#### **GCP Get Started Guide**

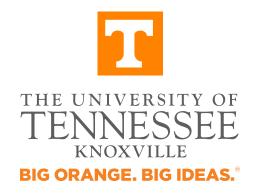

Chengcheng Li

Date: 08/29/2018

#### Announcement

- Before we get started, there is one thing we need to clarify. Thanks to GCP. They provide some Always Free Products, which can help us to do a lot of projects. Among these project, there is a preinstalled virtual machine. When I say "local" or "locally", I mean run the code with this free preinstalled virtual machine not on your own computer.
- I'm also new to GCP and there are a lot I need to learn. I hope this guide can help you get started and develop more skills.

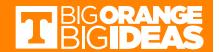

#### Reference

- https://cloud.google.com/mlengine/docs/tensorflow/getting-started-trainingprediction
- https://cloud.google.com/solutions/runningdistributed-tensorflow-on-compute-engine
- Python
- Basic Linux commands
- Comments: Python and basic Linux commands are required. I learned most of the tricks from the first two references. If you can go through these links, I think you don't need to use this guide.

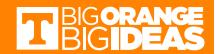

## Four Ways to Run Codes

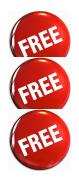

- Run codes locally without ml-engine
- Run codes locally with ml-engine
- Run codes on cloud with ml-engine and preinstalled instance
- Run codes on cloud with ml-engine and selfcreated instance
- Comments: I would suggest you to try the first three free methods first. If they don't work for your projects, try the fourth one. I guess the free methods should work for a few projects. At least, I tested they work for DL project 1.

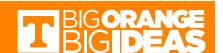

#### Prerequisites

- Set up and test your Cloud environment
  - Set up your GCP project
  - Set up your environment
- Prepare your data
  - The codes for Project 1 can automatically download MNIST.
- Prepare your codes
  - Write or download codes
- Comments: No matter what kind of method you use, you need to do the above steps. You can learn how to set up environment and bucket with Reference 1 and my last slides. <a href="https://cloud.google.com/ml-engine/docs/tensorflow/getting-started-training-prediction">https://cloud.google.com/ml-engine/docs/tensorflow/getting-started-training-prediction</a>

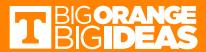

#### Run codes locally without ml-engine

- Activate gcloud
  - If you activate your gcloud under a project, your working project is automatically set to that project.

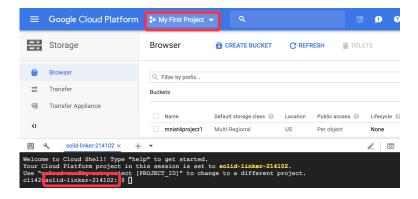

Prepare your codes

cli42@solid-linker-214102:~/DL\_class\_projects/Project1\$ ls
Project1\_codes testMNISTmod.py testMNIST.py

Run the code with "python testMNIST.py"

cli42@solid-linker-214102:~/DL\_class\_projects/Project1\$ python testMNIST.py
WARNING:tensorflow:From testMNIST.py:5: read\_data\_sets (from tensorflow.contrib.learn.python.learn.datasets.mnist) is dep
recated and will be removed in a future version.
Instructions for updating:
Please use alternatives such as official/mnist/dataset.py from tensorflow/models.
WARNING:tensorflow:From /home/cli42/.local/lib/python2.7/site-packages/tensorflow/contrib/learn/python/learn/datasets/mni
st.py:260: maybe download (from tensorflow.contrib.learn.python.learn.datasets.base) is deprecated and will be removed in

### Run codes locally with ml-engine

- Activate gcloud, verify Google Cloud SDK
- Prepare your codes

a future version.

 You need to modify the code and change it into a package. Here I used "MyPackage". You can use whatever you like. It's suggested to use the name "trainer" just like the example in Reference 1.

cli42@solid-linker-214102:~/DL\_class\_projects/Project1/Project1\_codes/MyPackage\$ ls \_\_init\_\_.py \_\_init\_\_.pyc MNIST\_data testMNISTmod.py testMNISTmod.pyc testMNIST.py

 Run the code with "gcloud ml-engine local train -module-name MyPackage.testMNIST --package-path MyPackage"

cli42@solid-linker-214102:~/DL\_class\_projects/Project1/Project1\_codes\$ gcloud ml-engine local train --module-name MyPacka ge.testMNIST --package-path MyPackage
WARNING:tensorflow:From /home/cli42/DL\_class\_projects/Project1/Project1\_codes/MyPackage/testMNIST.py:5: read\_data\_sets (f rom tensorflow.contrib.learn.python.learn.datasets.mnist) is deprecated and will be removed in a future version.
Instructions for updating:
Please use alternatives such as official/mnist/dataset.py from tensorflow/models.
WARNING:tensorflow:From /home/cli42/.local/lib/python2.7/site-packages/tensorflow/contrib/learn/python/learn/datasets/mnist.py:260: maybe download (from tensorflow.contrib.learn.python.learn.datasets.base) is deprecated and will be removed in

# Run codes on cloud with ml-engine and preinstalled instance

- Activate gcloud; verify Google Cloud SDK
- Set up a bucket
  - If you run on cloud, at least you need a bucket to store your logs. For Project 1, you don't need a bucket to store your training data and output, but usually you do.
- Prepare your codes
- Run the code with
  - gcloud ml-engine jobs submit training \$JOB\_NAME --job-dir \$OUTPUT\_PATH --module-name MyPackage.testMNIST --package-path MyPackage --region \$REGION
  - I don't want to bore you with setting up environmental variables. You
    can find the above environmental variables from Reference 1

```
cli42@solid-linker-214102:~/DL_class_projects/Project1/Project1_codes$ gcloud ml-engine jobs submit training $JOB_NAME --
job-dir $OUTPUT_PATH --module-name MyPackage.testMNIST --package-path MyPackage --region $REGION

Job [try111] submitted successfully.

Your job is still active. You may view the status of your job with the command

$ gcloud ml-engine jobs describe try111

or continue streaming the logs with the command
```

## Run codes on cloud with ml-engine and self-created instance

- Create your own instance
- Activate gcloud; verify Google Cloud SDK
- Connect to your instance
  - gcloud compute ssh instance\_name
- Install pip and other necessary packages
- Do similar things as method 3. The only difference is that now you're using self-created instance instead of preinstalled instance.

https://cloud.google.com/solutions/running-distributed-tensorflow-on-compute-engine

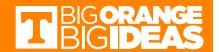

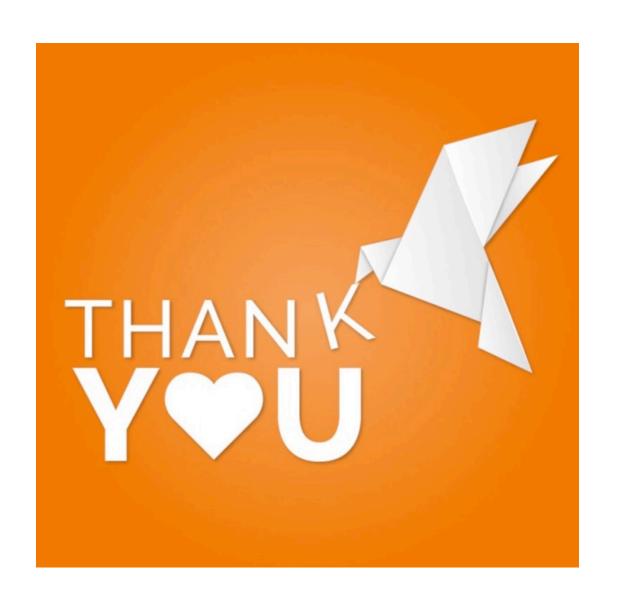

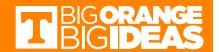